## Income Analysis - Creating Research

Last Modified on 13/02/2024 3:35 pm GMT

Create Income Analysis research through the Contact record.

## Navigate to **Contacts** tab:

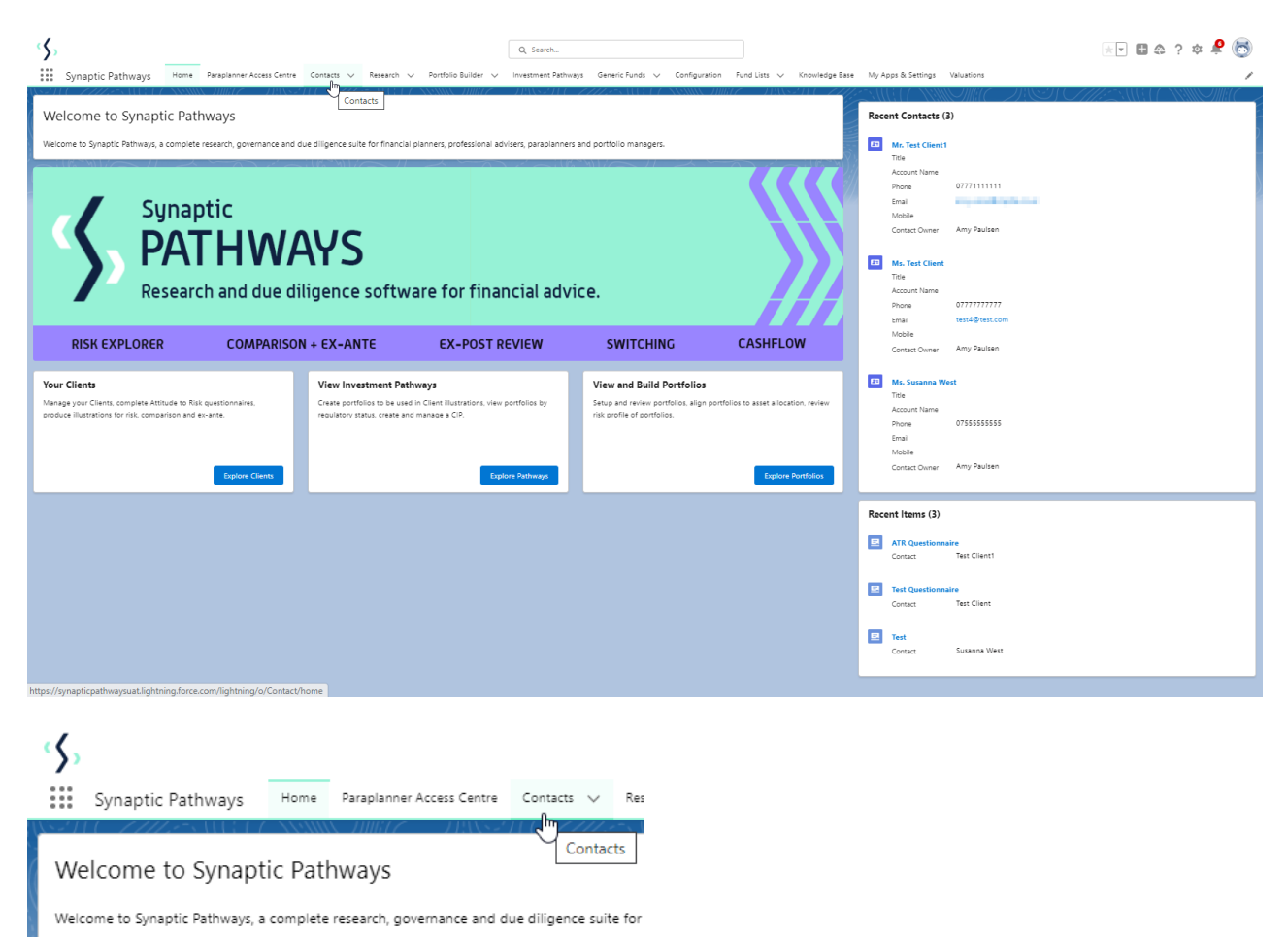

Find your client in the list or search:

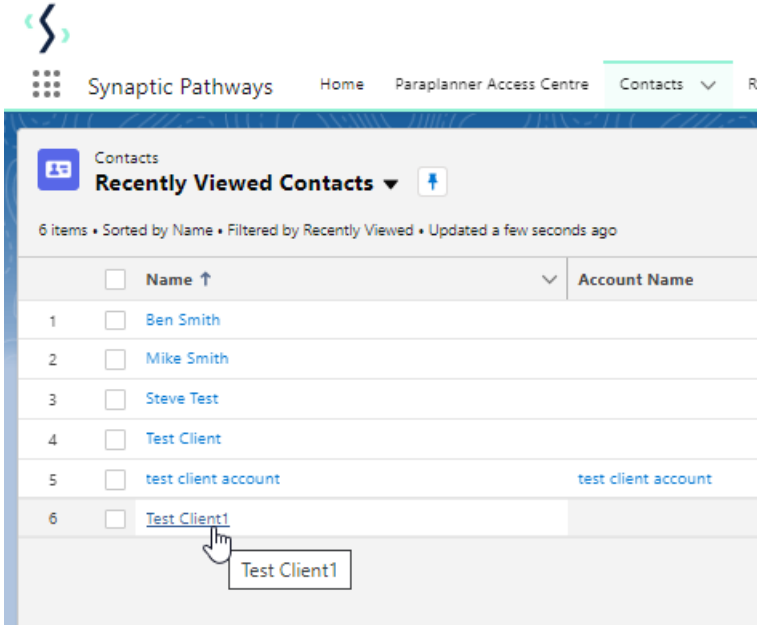

Scroll down to **Income Analysis** and click **New:**

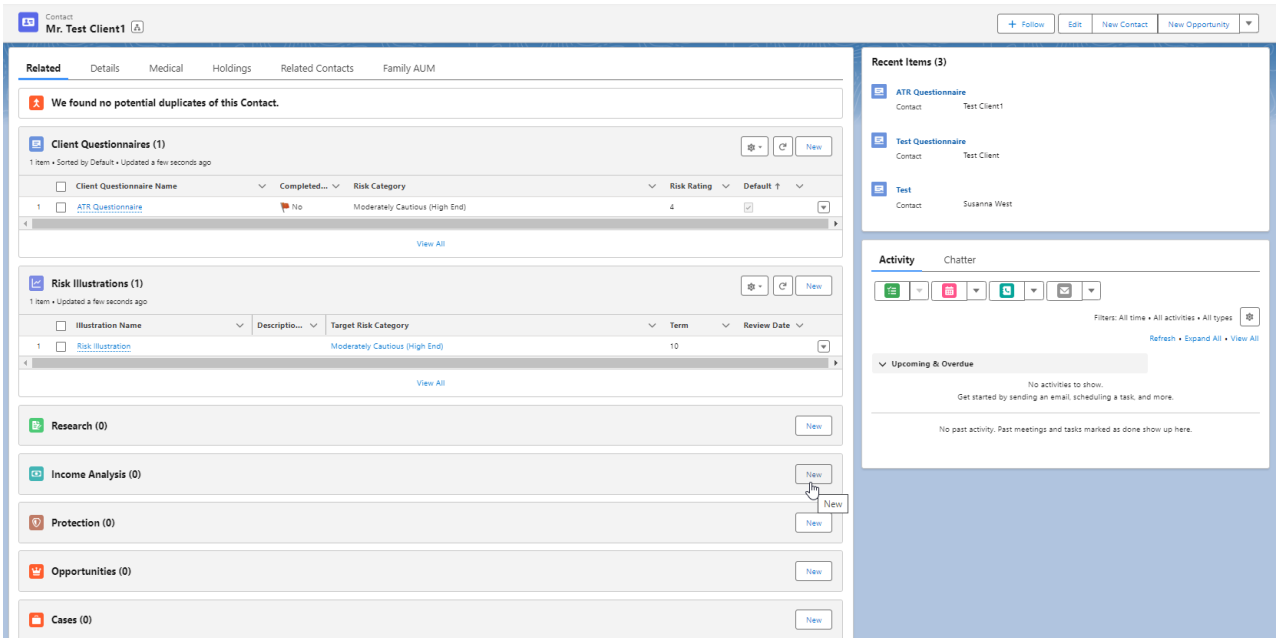

Complete **New Income Analysis** details:

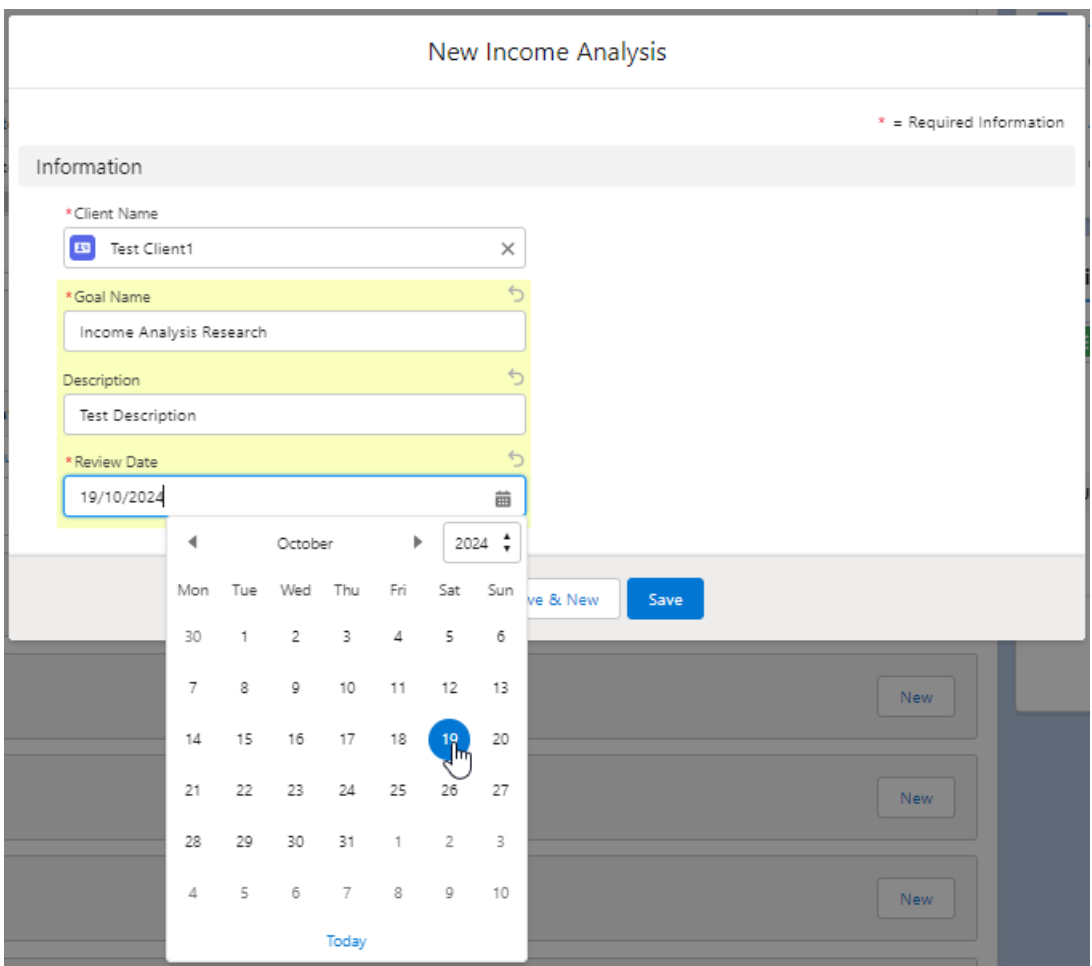

## **Save**

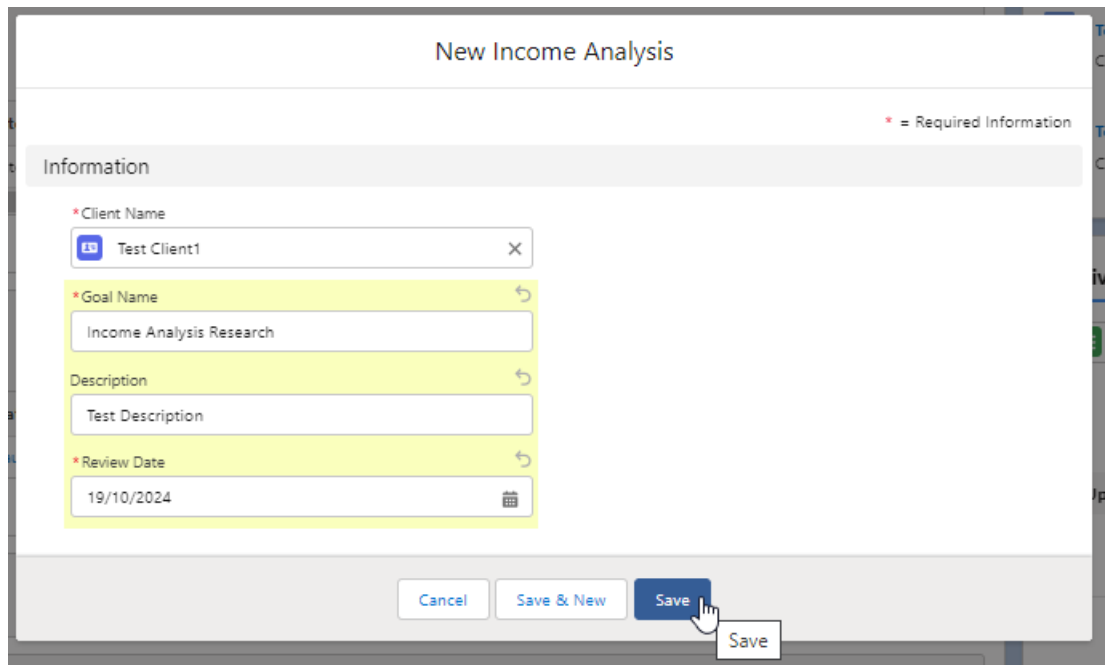

Click into the below link or into the newly created research:

Income Analysis  $\underline{\text{``Income Analysis Research''}}$  was created.  $\times$ 

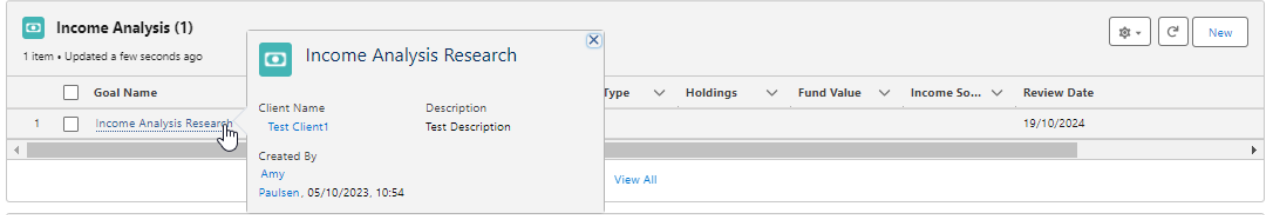

This will take you into the **Add Goal Details** screen:

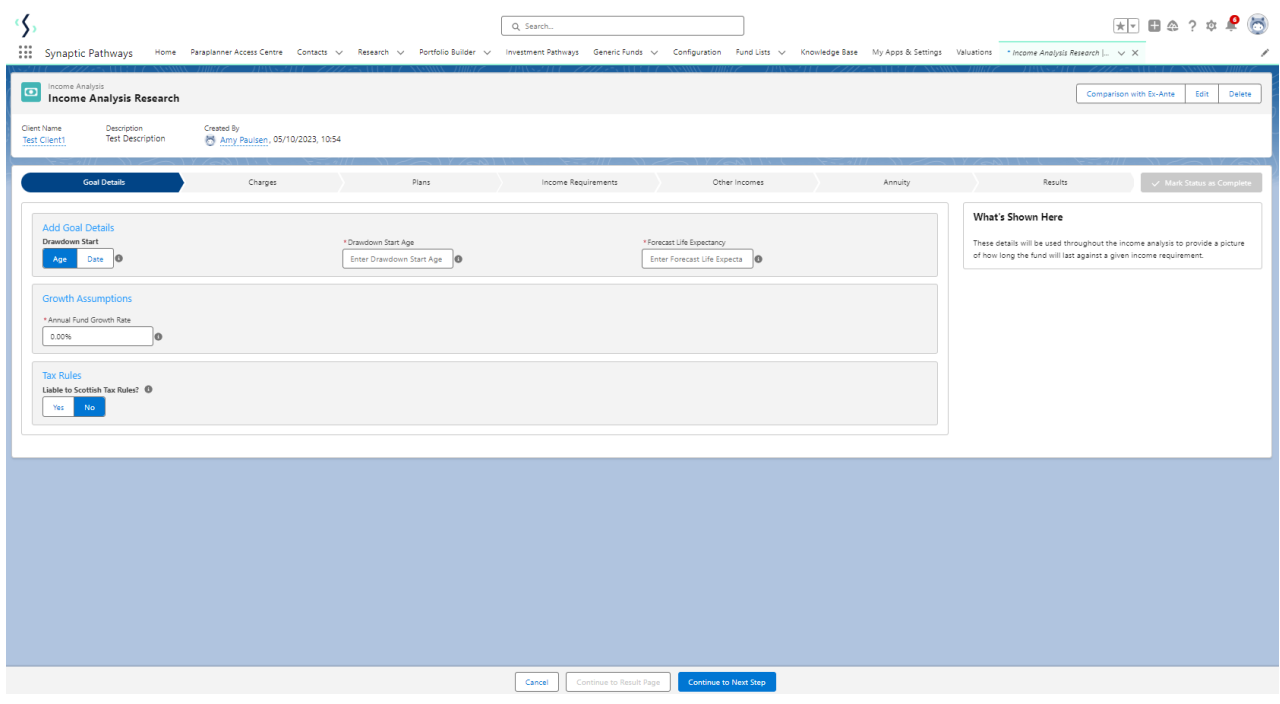

For further [information](http://kb.synaptic.co.uk/help/income-analysis-add-goal-details) on Income Analysis research, see article Income Analysis - Add Goal **Details**